# **サイト利用マニュアル**

**第1版** 

2024 年 3 ⽉ 19 ⽇

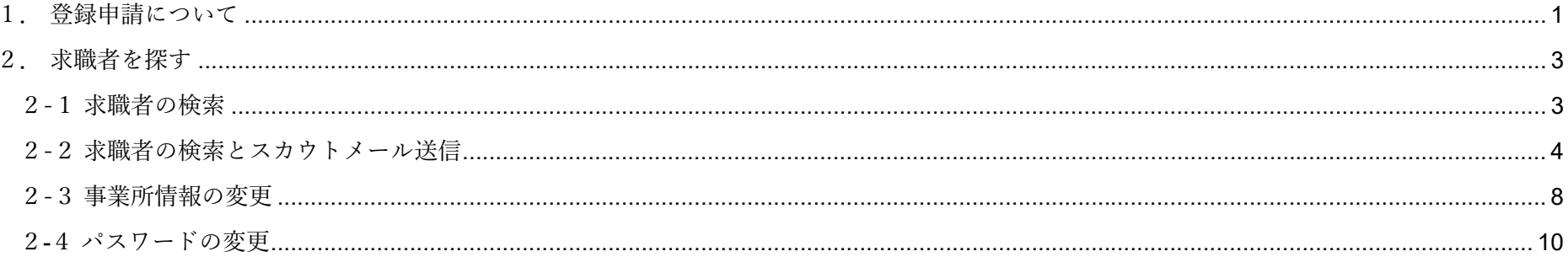

### **1.登録申請について**

シニア人材バンク登録事業所向け特設ページ(以下、本サイト)は、事業所が登録申請後、就サポ側で本登録しないと利用ができません。

① トップページ下部の「新規登録申請」をクリックします。

# ご登録いただくとこんなメリットが

◇無料で直接データベースにアクセスできるので、時間と初期費用をかけずに、 豊富な経験と知識で即戦力になり得るシニア人材にアプローチできます。

◇採用業務がPC上で可能なので、担当者の労力が軽減できます。

◎ 採用に至るまで専門の就職相談員と求人アドバイザーがしっかりサポートします。

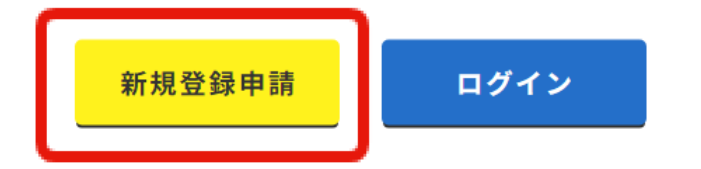

#### ② 必要事項を入力して新規登録申請を行ってください。

#### 事業者新規登録申請

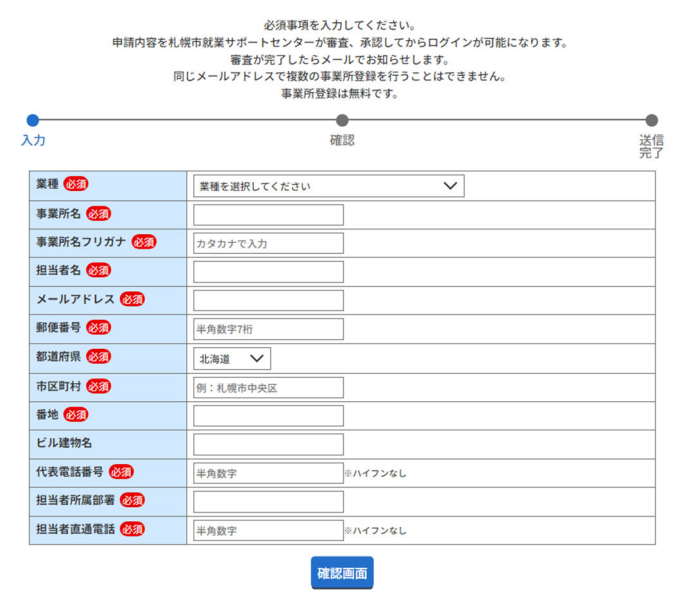

く特設ページTOPに戻る

③ 登録後にメールが届きます。この後に就サポ側で審査後に本登録を⾏います。**パスワードが届きますが、この時点ではログインすることはできま せん。**

## **2.求職者を探す**

### **2-1求職者の検索**

① トップページ下部の「ログイン」をクリックします。

ご登録いただくとこんなメリットが

◇無料で直接データベースにアクセスできるので、時間と初期費用をかけずに、 豊富な経験と知識で即戦力になり得るシニア人材にアプローチできます。

◇採用業務がPC上で可能なので、担当者の労力が軽減できます。

◇採用に至るまで専門の就職相談員と求人アドバイザーがしっかりサポートします。

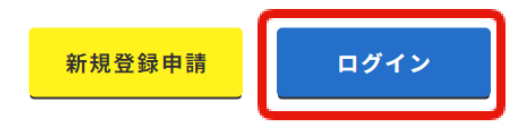

② 登録時のメールに記載された初期パスワードを利⽤してログインします。**ログイン後はパスワードの変更をおすすめします。**

#### 登録事業所ログイン

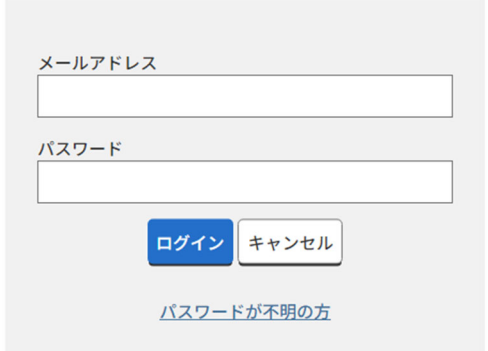

く特設ページTOPに戻る

# **2-2求職者の検索とスカウトメール送信**

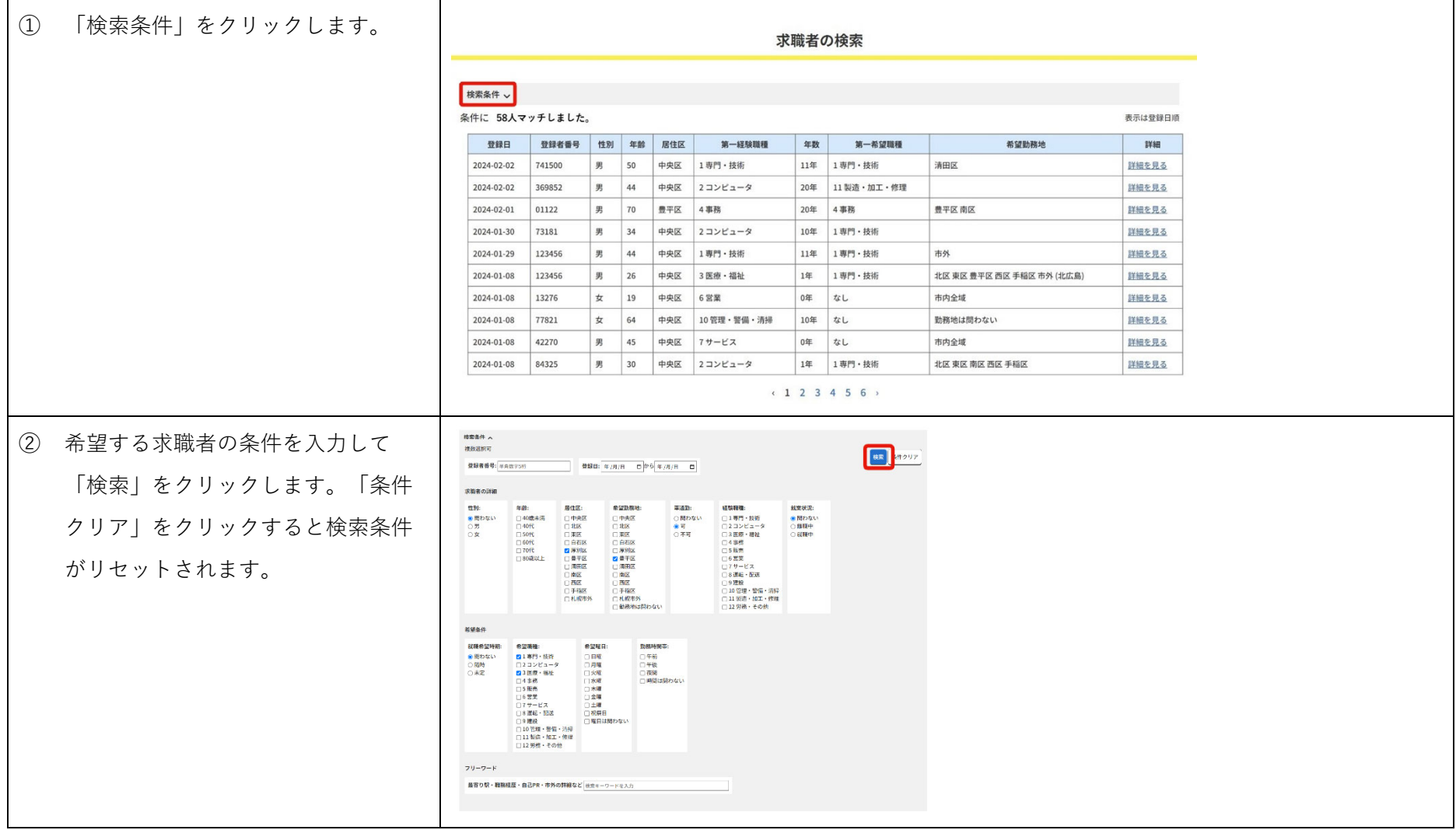

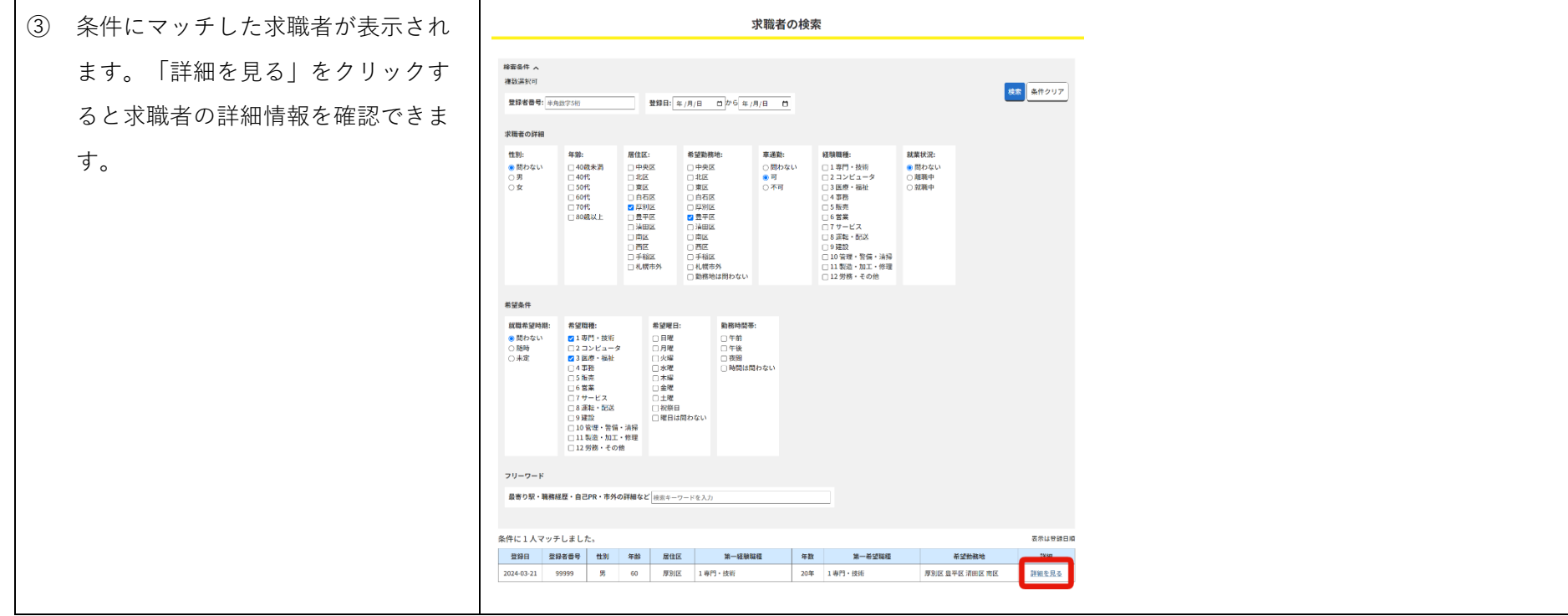

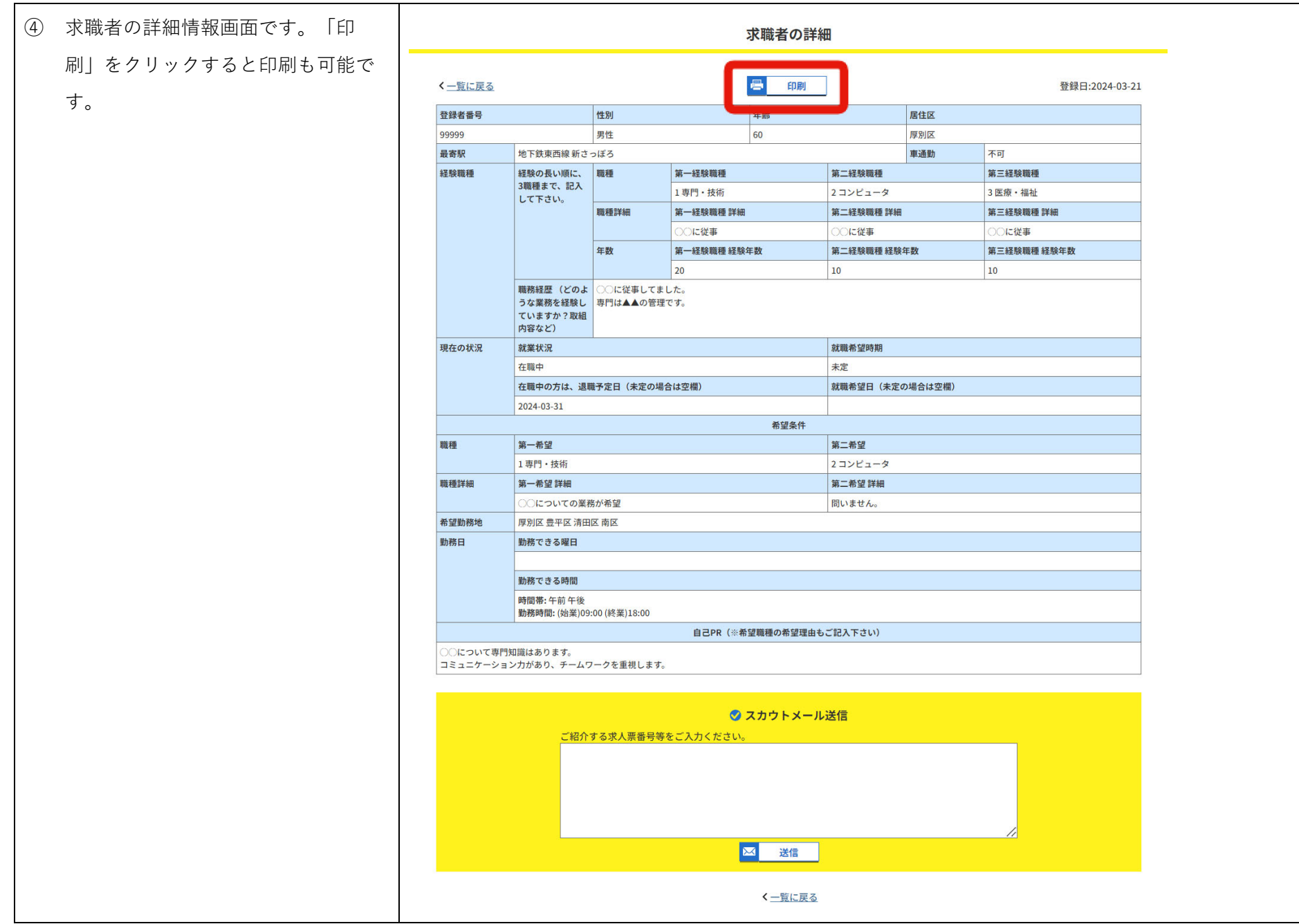

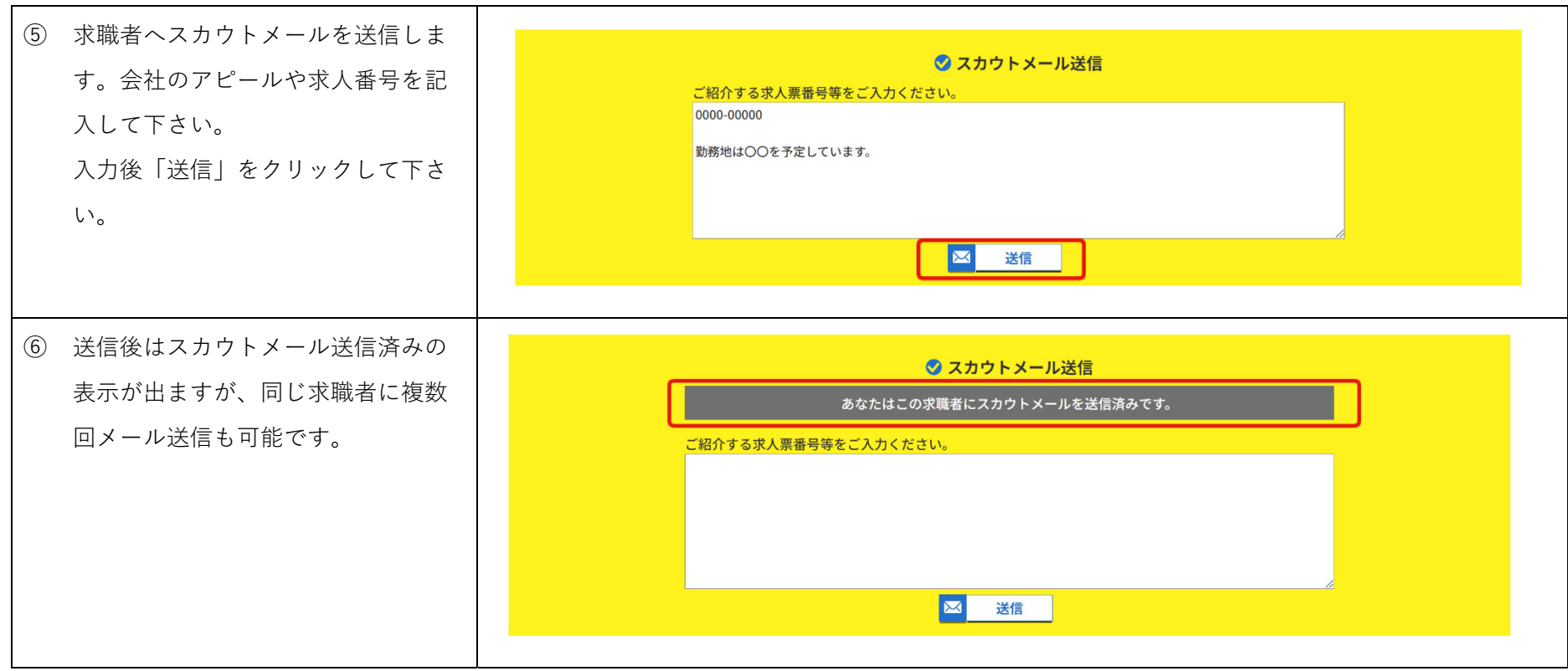

#### **2-3事業所情報の変更**

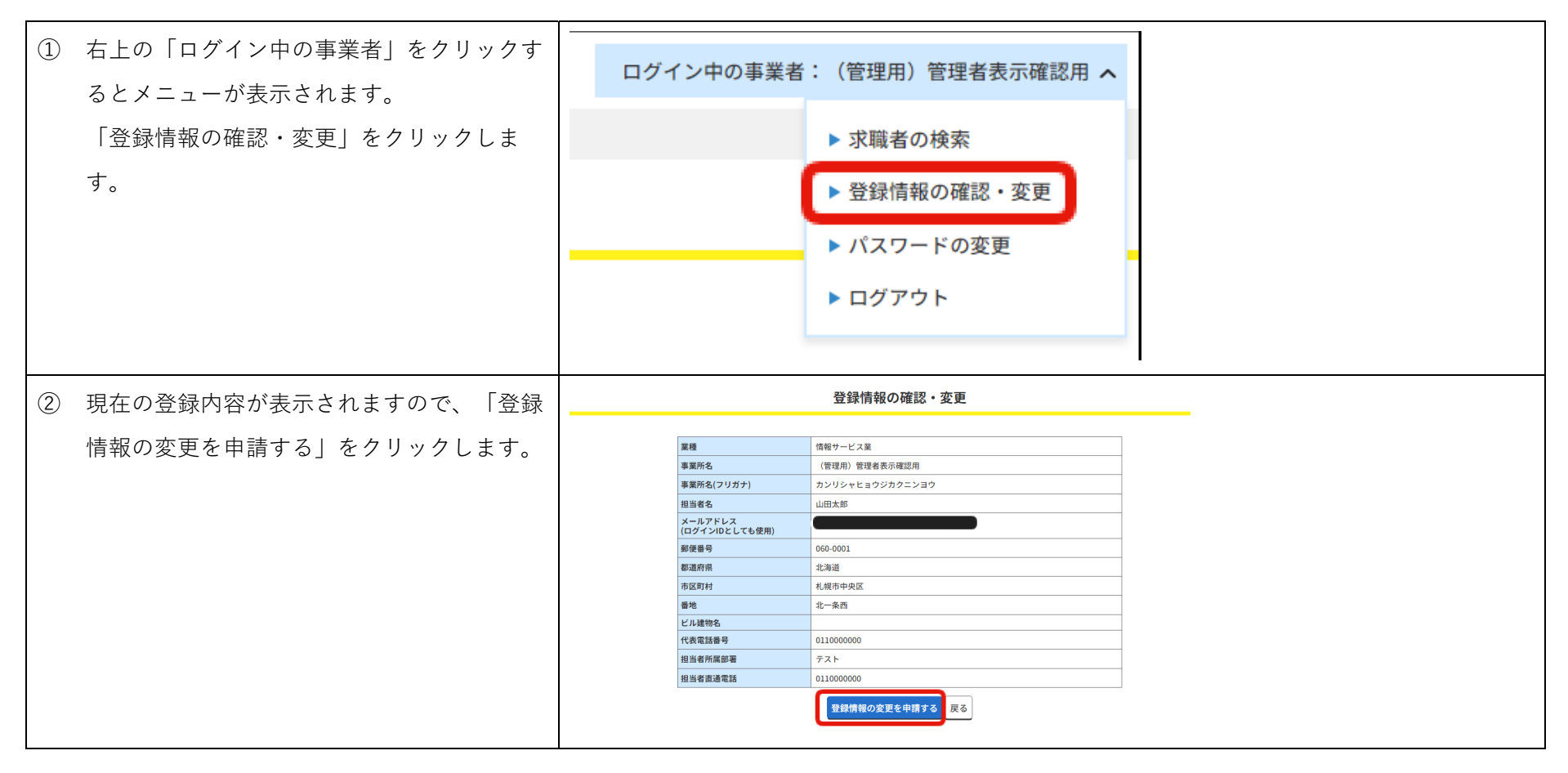

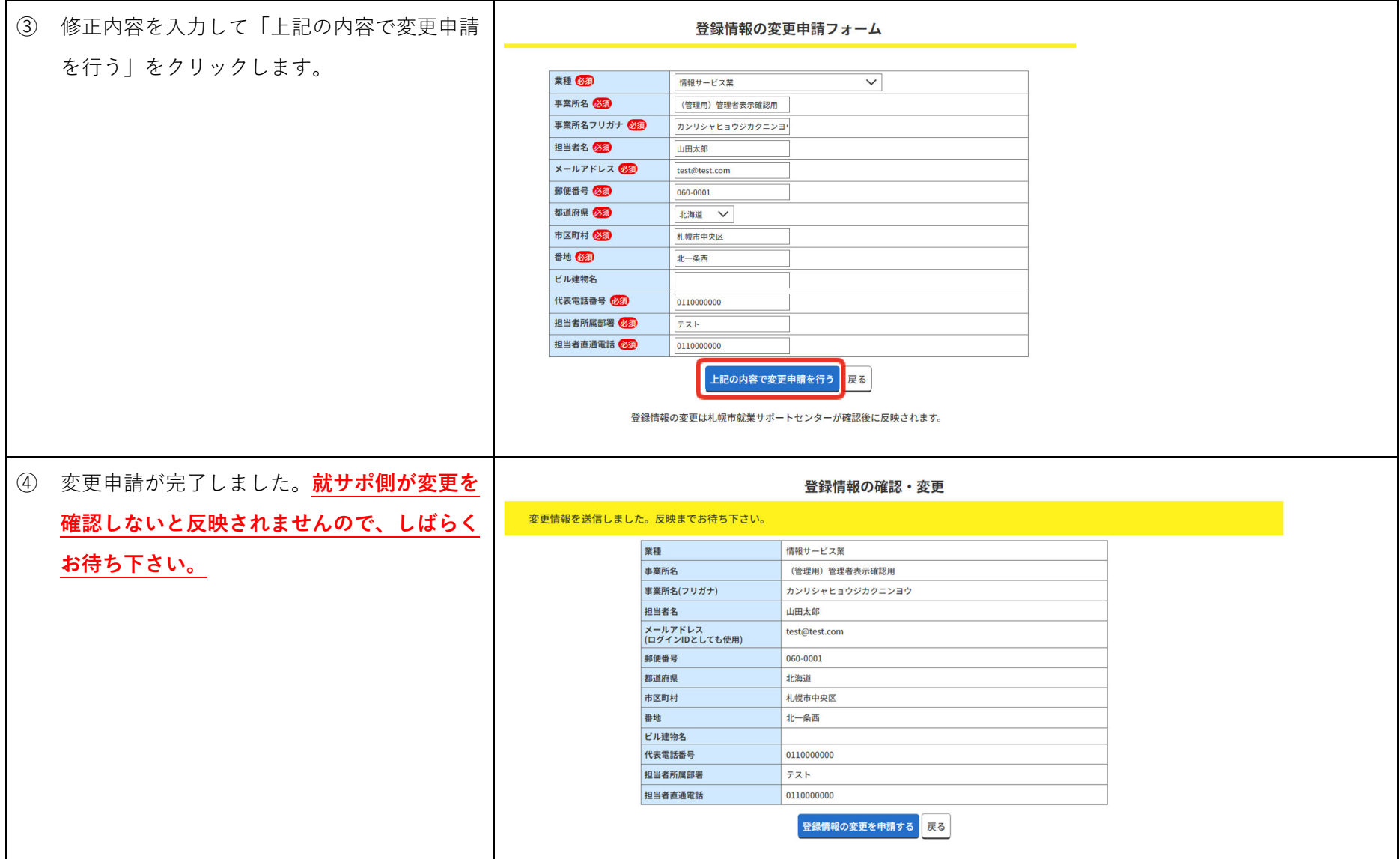

#### **2-4パスワードの変更**

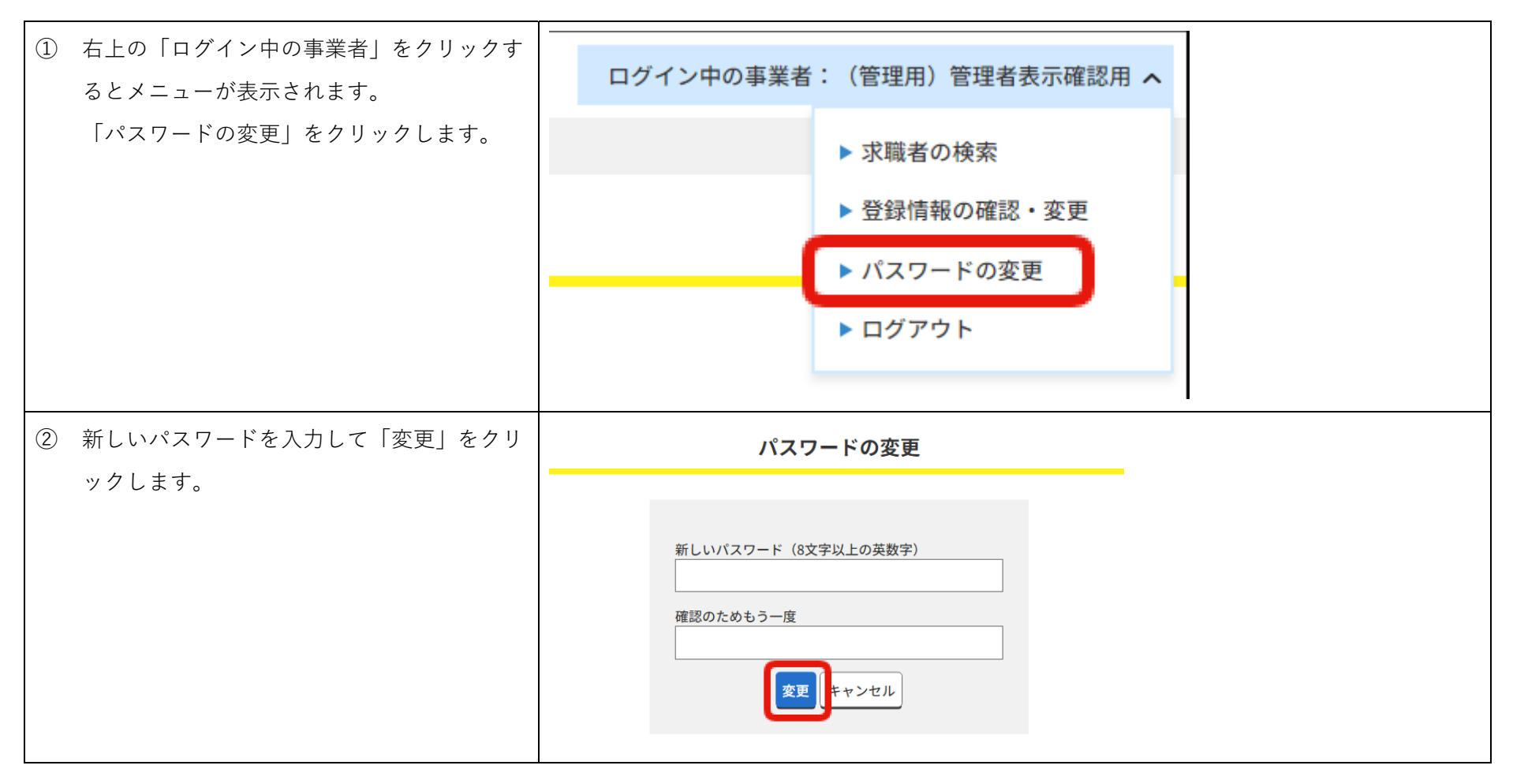